# **SCOPTEL CentOS 7.X Boot Disk Installation Guide**

# Introduction

### **CentOS Linux**

The CentOS Linux distribution is a stable, predictable, manageable and reproducible platform derived from the sources of Red Hat Enterprise Linux (RHEL).

or updating an older installation, it is crucial that you check hardware compatibility with CentOS7. Many older hardware cannot support

rch/#/category/Server?sort=sortTitle%20asc&certifications=Red%20Hat%20Enterprise%20Linux%207&architectures=x86\_64&ecosyst

#### ScopTEL

The ScopTEL applications suite is a complete IP PBX management system used to manage the Asterisk open-source toolkit. ScopTEL's intuitive and comprehensive graphical interface takes full advantage of all the proven features of this platform. Recognized globally by VoIP professionals ScopTEL brings the benefits of Asterisk and other evolving open standards while controlling costs. In addition to offering unparalleled ease of use ScopTEL extends Asterisk's functionalities to offer a complete unified communications system.

- Previous versions of ScopTEL were either based on CentOS versions 4, 5, or 6.
- However these versions have limited lifecycle support and it was necessary for ScopServ International to Release an ScopTEL packages based on CentOS version 7.X.

| End of Lifetime (EOL) Dates      |                     |                 |                |  |  |
|----------------------------------|---------------------|-----------------|----------------|--|--|
| CentOS-6 CentOS-7 CentOS-8       |                     |                 |                |  |  |
| Full Updates <sup>1</sup>        | May 10th, 2017      | Q4 2020         | May 2024       |  |  |
| Maintenance Updates <sup>2</sup> | November 30th, 2020 | June 30th, 2024 | May 31st, 2029 |  |  |

• As of 2020-02-01 the current version of ScopTEL install is CentOS Linux release 7.7 64 bit (x86\_64)

#### Hardware Recommendations

- Quad Core 64 bit CPU x86\_64 architecture
- 4 GB RAM
- 60 GB Hard Drive or Virtual Machine Container

#### Where to Download the Installation ISO

- http://isoredirect.centos.org/centos/7/isos/x86\_64/
- Installation Options:
  - Burn to DVD and boot to DVD drive on a standalone server
  - · Copy ISO to USB key using Rufus and boot to USB on a standalone server
  - Download Rufus from https://github.com/pbatard/rufus/releases/download/v3.8/rufus-3.8.exe
  - Install the ISO using a Virtual Machine Container

#### **Boot Media Installation Option 1. DVD**

- 1. Once you have downloaded the ISO file from the CentOS website use your favourite software to burn the image to a bootable DVD
- 2. Attach a DVD drive to the target server
- 3. Edit the server's BIOS to boot from DVD first

#### Boot Media Installation Option 2. USB

- 1. Once you have downloaded the ISO file from the CentOS website use Rufus to make a bootable USB drive
- 2. Use the SELECT button to choose the directory where you downloaded CentOS 7
- 3. Click on START to write the bootable ISO to the USB drive
- 4. Remove the USB drive
- 5. Insert the USB drive into the target server
- 6. Edit the server's BIOS to boot from USB first

| 🖋 Rufus 3.3.1400                                   | _             |          | $\times$ |
|----------------------------------------------------|---------------|----------|----------|
| Drive Properties                                   |               |          |          |
| Drive Properties —                                 |               |          |          |
| Device                                             |               |          |          |
| CentOS-8-1-1911-x86_64-dvd (E:) [1                 | 28 GB]        |          | $\sim$   |
| Boot selection                                     |               | _        |          |
| CentOS-7-x86_64-DVD-1810.iso                       | ~ 🤕           | SE       | LECT     |
| Partition scheme                                   | Target syster | n        |          |
| MBR ~                                              | BIOS or UEF   | :I       | $\sim$   |
| <ul> <li>Show advanced drive properties</li> </ul> |               |          |          |
| Format Options                                     |               |          |          |
| Format Options ——                                  |               |          |          |
| Volume label                                       |               |          |          |
| CentOS 7 x86_64                                    |               |          |          |
| File system                                        | Cluster size  |          |          |
| Large FAT32 (Default) V                            | 32 kilobytes  | (Default | ) ~      |
| ullet Show advanced format options                 |               |          |          |
| Status                                             |               |          |          |
|                                                    |               |          |          |
| READY                                              |               |          |          |
| S) (i) ≵ III                                       | START         | С        | LOSE     |
| 1 device found                                     |               |          |          |

#### Boot Media Installation Option 3. Virtual Machine

- 1. Once you have downloaded the ISO file from the CentOS website edit the target server's BIOS and ensure that Virtualization Options are enabled
- 2. If you are not using Microsoft Hyper-V on the host you may have to disable Hyper-V in Windows Features
- 3. Check with your VM Vendor for documentation and support
- 4. ScopTEL is known to work with Xen, VMWare, Hyper-V, VirtualBox

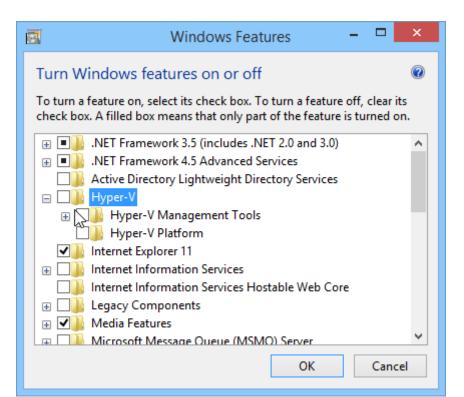

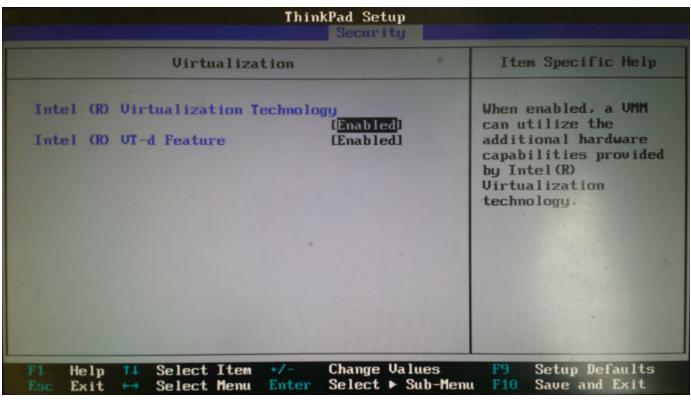

#### Xen Requirements:

You must choose Other install media and select the CentOS 7 ISO location

| 😣 New VM            |                                           |           |   | - 🗆 X                                                                    |
|---------------------|-------------------------------------------|-----------|---|--------------------------------------------------------------------------|
| 5elect a VM temp    | late                                      |           |   | ?                                                                        |
| Template            | Search                                    |           | Q |                                                                          |
| Name                | Name                                      | Category  | ^ | Template details                                                         |
| Installation Media  | Ubuntu Precise Pangolin 12.04 (32-bit)    | Ubuntu    |   | If the operating system you plan                                         |
| Home Server         | Ubuntu Precise Pangolin 12.04 (64-bit)    | Ubuntu    |   | to use is not listed, you may be<br>able to install it by selecting this |
| CPU & Memory        | Ubuntu Trusty Tahr 14.04                  | Ubuntu    |   | template. We recommend that                                              |
| Storage             | Ubuntu Xenial Xerus 16.04                 | Ubuntu    |   | only advanced users attempt to<br>use this template, and you should      |
| Networking          | Citrix XenApp on Windows Server 2008 (32- | Citrix    |   | note that our products have been                                         |
| Finish              | Citrix XenApp on Windows Server 2008 (64- | Citrix    |   | tested running only the<br>supported distributions and                   |
|                     | Citrix XenApp on Windows Server 2008 R2 ( | Citrix    |   | specific versions covered by the                                         |
|                     | Other install media                       | Misc      |   | standard supplied templates.                                             |
|                     | Before Revert                             | Snapshots |   |                                                                          |
|                     | R Fresh Install                           | Snapshots |   |                                                                          |
|                     | Resh Install 57                           | Snapshots |   |                                                                          |
|                     | ScopCOMM Installed                        | Snapshots | ~ |                                                                          |
| CITRIX <sup>.</sup> | Copy host BIOS strings to VM              |           |   |                                                                          |
|                     |                                           |           | < | Previous Next > Cancel                                                   |
|                     |                                           |           |   |                                                                          |

#### **BEFORE YOU BEGIN!**

Installing from the CentOS 7 installation media will format and destroy all data on your existing drives!

If you are upgrading a previous ScopTEL distribution you will need to ensure all data is backed up before proceeding. Refer to the documentation available at https://blog.scopserv.com/2012/06/how-to-backup-and-restore-a-scoptel-pbx/ The Putty and WinSCP method is the recommended method.

#### Installation Procedure

Once the ISO file has started booting choose the Install CentOS 7 option.

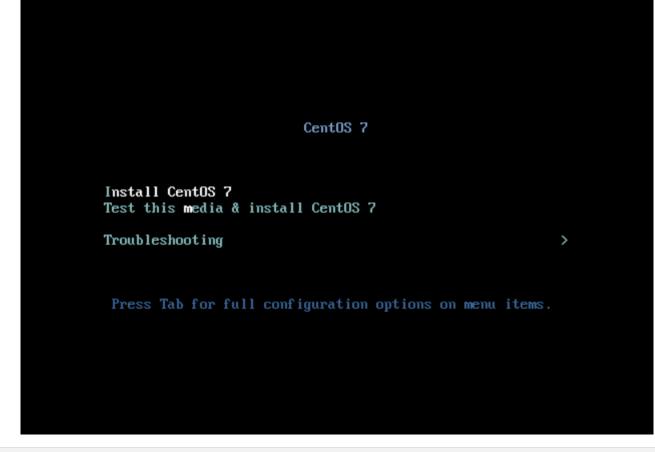

# Language

Choose your desired language and click Continue.

|            | u like to use during the insta | -                                      |
|------------|--------------------------------|----------------------------------------|
| English    | English 💙                      | English (United States)                |
| Afrikaans  | Afrikaans                      | English (United Kingdom)               |
| አማርኛ       | Amharic                        | English (India)<br>English (Australia) |
| العربية    | Arabic                         | English (Canada)                       |
| অসমীয়া    | Assamese                       | English (Denmark)                      |
| Asturianu  | Asturian                       | English (Ireland)                      |
| Беларуская | Belarusian                     | English (New Zealand)                  |
| Български  | Bulgarian                      | English (Nigeria)                      |
| বাংলা      | Bengali                        | English (Hong Kong SAR China)          |
| Bosanski   | Bosnian                        | English (Philippines)                  |
| Català     | Catalan                        | English (Singapore)                    |
| Čeština    | Czech                          | English (South Africa)                 |
| Cymraeg    | Welsh                          | English (Zambia)                       |
| Dansk      | Danish                         | English (Zimbabwe)                     |
| Deutsch    | German                         | English (Botswana)                     |
|            | Cerman                         | English (Antiqua & Barbuda)            |

# **INSTALLATION DESTINATION**

Click on the INSTALLATION DESTINATION to customize and select the installation drive and partition

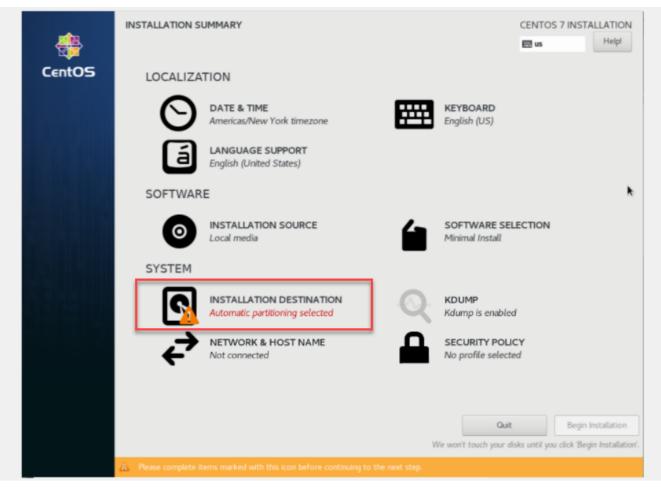

- Click on the INSTALLATION DESTINATION if you would like to customize your Partition
- Click on Done when your are finished selecting your Destination

|                                                                                                    | CENTOS 7 INSTALLATIO                                  |
|----------------------------------------------------------------------------------------------------|-------------------------------------------------------|
| Device Selection                                                                                    |                                                       |
| Select the device(s) you'd like to install to. They will be left untouched until you click on the m | nain menu's "Begin Installation" button.              |
| Local Standard Disks                                                                                |                                                       |
| 20 GiB                                                                                              | *                                                     |
| Specialized & Network Disks Add a disk Other Storage Options                                        |                                                       |
| Partitioning                                                                                        |                                                       |
| Automatically configure partitioning.     I will configure partitioning.                            |                                                       |
| I would like to make additional space available.                                                    |                                                       |
| Encryption Encrypt my data. You'll set a passphrase next.                                           |                                                       |
|                                                                                                    |                                                       |
|                                                                                                    | 0 disks selected; 0 B capacity; 0 B free <b>Refre</b> |
|                                                                                                    | 0 disks selected; 0 B capacity; 0 B free Refre        |

# NETWORK & HOST NAME

Click on the Click on the NETWORK & HOST NAME

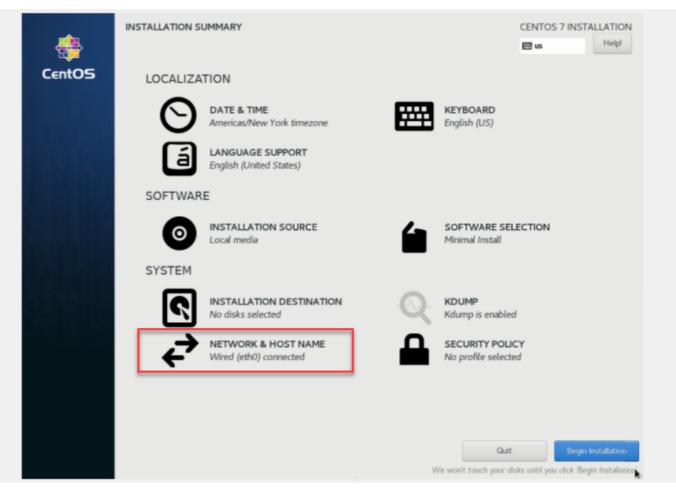

- NOTE: All Ethernet devices are DISABLED by DEFAULT so you must manually ENABLE them using the mouse to change the OFF setting to ON
- Change the Default Host name to match your network requirements
- Use the Configure button if you need to change the Network parameters to something other than the Default DHCP configuration.
- Click the Done button once you are sure your configuration is correct

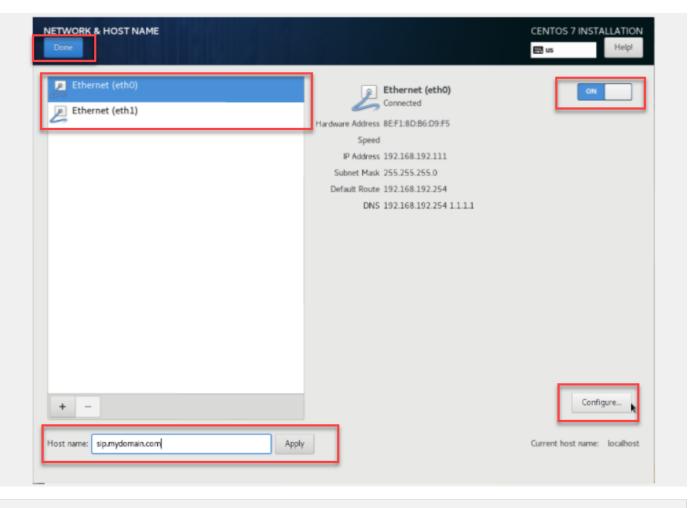

#### **Begin Installation**

Change the DATE & TIME settings to reflect your region and then click on Begin Installation

|        | INSTALLATION S | UMMARY                                        |   | CENTOS                                | 7 INSTALLATION     |
|--------|----------------|-----------------------------------------------|---|---------------------------------------|--------------------|
|        |                |                                               |   | 🖽 us                                  | Helpl              |
| CentOS | LOCALIZA       | TION                                          |   |                                       |                    |
|        | 0              | DATE & TIME<br>Americas/New York timezone     |   | KEYBOARD<br>English (US)              |                    |
|        | a              | English (United States)                       |   |                                       |                    |
|        | SOFTWAR        | E                                             |   |                                       |                    |
|        | 0              | INSTALLATION SOURCE                           | 6 | SOFTWARE SELECTION<br>Minimal Install |                    |
|        | SYSTEM         |                                               |   |                                       |                    |
|        | ک              | INSTALLATION DESTINATION<br>No disks selected | Q | KDUMP<br>Kdump is enabled             |                    |
|        | ₹              | NETWORK & HOST NAME<br>Wired (eth0) connected | ₽ | SECURITY POLICY No profile selected   |                    |
|        |                |                                               |   |                                       |                    |
|        |                |                                               |   | Quit                                  | Begin Installation |
|        |                |                                               | V | Ve won't touch your disks until you   |                    |
|        |                |                                               |   |                                       |                    |

# Set ROOT PASSWORD

Click on the ROOT PASSWORD selector and change your root password

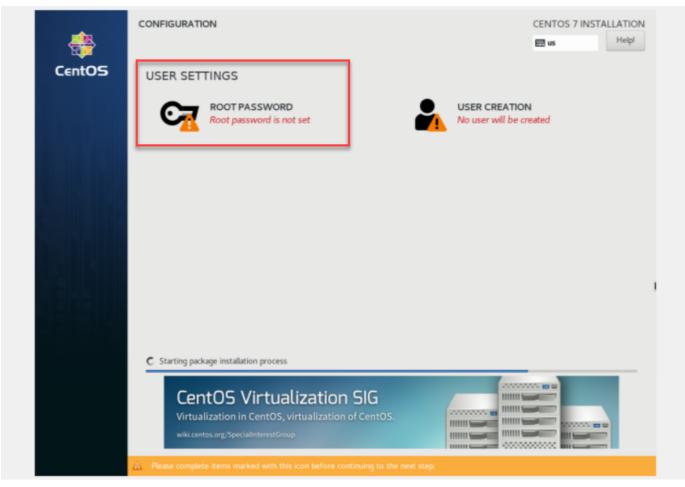

Make sure the root password is very difficult to guess by brute force attack using alpha numeric and special characters Click on Done once configured

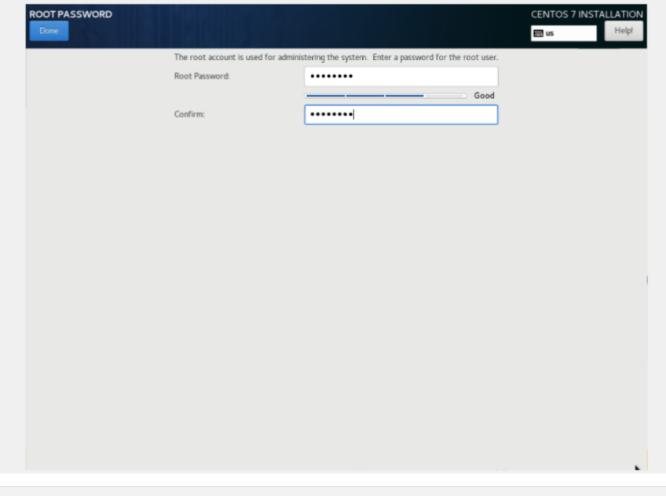

# Finish Configuration

Click on Finish configuration

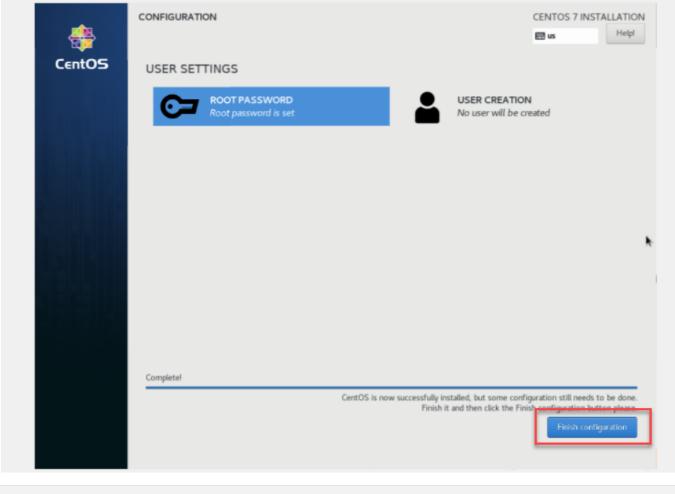

#### Reboot

Remove your installation medium and click on Reboot

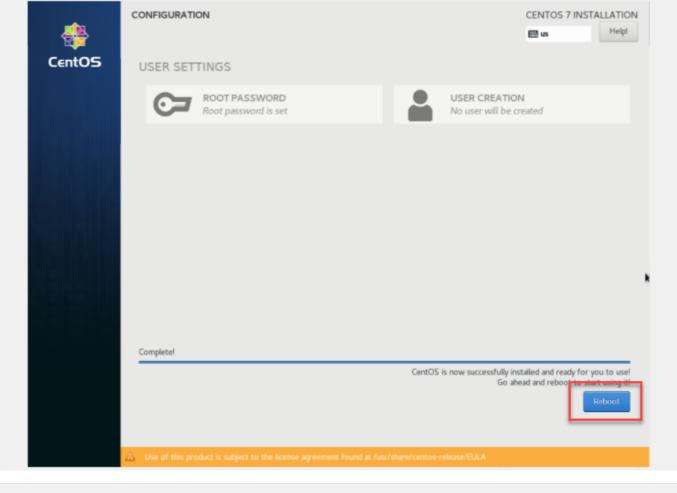

#### **IP Address**

Remove your installation medium and click on Reboot The server will reboot and the console will become visible for root to login

| -      | CONFIGURATION                                                 |                                   | CENTOS 7 IN                                        | STALLATION     |
|--------|---------------------------------------------------------------|-----------------------------------|----------------------------------------------------|----------------|
|        |                                                               |                                   | 🖽 us                                               | Helpl          |
| CentOS | USER SETTINGS                                                 |                                   |                                                    |                |
|        | ROOT PASSWORD<br>Root password is set                         | USER CR<br>No user w              | EATION<br>vill be created                          |                |
|        |                                                               |                                   |                                                    |                |
|        |                                                               |                                   |                                                    |                |
|        |                                                               |                                   |                                                    |                |
|        |                                                               |                                   |                                                    |                |
|        |                                                               |                                   |                                                    |                |
|        |                                                               |                                   |                                                    |                |
|        | Completel                                                     |                                   |                                                    |                |
|        |                                                               | CentOS is now succes              | sfully installed and ready f<br>Go ahead and reboo | or you to use! |
|        |                                                               |                                   |                                                    | Reboot         |
|        |                                                               |                                   |                                                    |                |
|        | Use of this product is subject to the license agreement found | at rush share/centos-release/EULA |                                                    |                |

# **Post OS Installation**

You can use the command 'ip address show' to see your IP address You will have to run commands to install your ScopTEL software

| Proot@sip:~                                                                                                    | $\times$ |
|----------------------------------------------------------------------------------------------------|----------|
| login as: root                                                                                                  | $\sim$   |
| root@192.168.192.111's password:                                                                                |          |
| Last login: Fri Jan 31 13:09:05 2020                                                                            |          |
| <pre>[root@sip ~]# ip address show</pre>                                                                        |          |
| 1: lo: <loopback,up,lower_up> mtu 65536 qdisc noqueue state UNKNOWN group def</loopback,up,lower_up>            | faul     |
| t qlen 1000                                                                                                    |          |
| link/loopback 00:00:00:00:00:00 brd 00:00:00:00:00:00                                                           |          |
| inet 127.0.0.1/8 scope host lo                                                                                  |          |
| <pre>valid_lft forever preferred_lft forever</pre>                                                              |          |
| inet6 ::1/128 scope host                                                                                        |          |
| <pre>valid_lft forever preferred_lft forever</pre>                                                              |          |
| 2: eth0: <broadcast,multicast,up,lower_up> mtu 1500 qdisc pfifo_fast state UP</broadcast,multicast,up,lower_up> | gr ?     |
| oup default glen 1000                                                                                           |          |
| <pre>link/ether 8e:f1:8d:b6:d9:f5 brd ff:ff:ff:ff:ff</pre>                                                      |          |
| inet 192.168.192.111/24 brd 192.168.192.255 scope global noprefixroute dy                                       | ynam     |
| ic eth0                                                                                                    |          |
| valid_lft 86299sec preferred_lft 86299sec                                                                       |          |
| inet6 fe80::524:4760:3614:e7d9/64 scope link noprefixroute                                                      |          |
| valid_lft forever preferred_lft forever                                                                         |          |
| 3: eth1: <broadcast,multicast,up,lower_up> mtu 1500 qdisc pfifo_fast state UP</broadcast,multicast,up,lower_up> | gr       |
| <pre>oup default qlen 1000     link/ether e2:19:d7:13:2d:c3 brd ff:ff:ff:ff:ff:ff</pre>                         |          |
| [root@sip ~]# [                                                                                                 |          |
|                                                                                                    |          |

# **Cleaning the Repositories**

Run this command to clear the default CentOS 7 repositories:

```
rm -rf /etc/yum.repos.d/*.repo
```

| ₽ root@sip:~                                            | _ | $\times$ |
|---------------------------------------------------------|---|----------|
| [root@sip ~]#                                           |   | ^        |
| [root@sip ~]#                                           |   |          |
| [root@sip ~]#<br>[root@sip ~]#                          |   |          |
| [root@sip ~]#                                           |   |          |
| [root@sip ~]#                                           |   |          |
| [root@sip ~]#                                           |   |          |
| [root@sip ~]#                                           |   |          |
| [root@sip ~]#                                           |   |          |
| [root@sip ~]#                                           |   |          |
| [root@sip ~]#                                           |   |          |
| [root@sip ~]#                                           |   |          |
| [root@sip ~]#                                           |   |          |
| [root@sip ~]#<br>[root@sip ~]#                          |   |          |
| [root@sip ~]#                                           |   |          |
| [root@sip ~]#                                           |   |          |
| [root@sip ~]#                                           |   |          |
| [root@sip ~]#                                           |   |          |
| [root@sip ~]#                                           |   |          |
| [root@sip ~]#                                           |   |          |
| [root@sip ~]#                                           |   |          |
| <pre>[root@sip ~]# rm -rf /etc/yum.repos.d/*.repo</pre> |   |          |
| [root@sip ~]#                                           |   | $\sim$   |

# Adding the Repositories

Run this command to add the ScopServ repositories:

printf "[scopserv]\nname=ScopServ Packages\nbaseurl=http://download.scopserv.com/dist/redhat

| 🚰 root@sip:~                                                                  | _      |         | $\times$ |
|-------------------------------------------------------------------------------|--------|---------|----------|
| [root@sip ~]#                                                                 |        |         | ~        |
| [root@sip ~]#                                                                 |        |         |          |
| [root@sip ~]#                                                                 |        |         |          |
| [root@sip ~]#                                                                 |        |         |          |
| [root@sip ~]#                                                                 |        |         |          |
| [root@sip ~]#                                                                 |        |         |          |
| [root@sip ~]#                                                                 |        |         |          |
| [root@sip ~]#                                                                 |        |         |          |
| [root@sip ~]#                                                                 |        |         |          |
| [root@sip ~]#                                                                 |        |         |          |
| [root@sip ~]#                                                                 |        |         |          |
| [root@sip ~]#                                                                 |        |         |          |
| [root@sip ~]#                                                                 |        |         |          |
| [root@sip ~]#                                                                 |        |         |          |
| [root@sip ~]#                                                                 |        |         |          |
| [root@sip ~]#                                                                 |        |         |          |
| [root@sip ~]#                                                                 |        |         |          |
| [root@sip ~]#                                                                 |        |         |          |
| [root@sip ~]#                                                                 |        |         |          |
| [root@sip ~]#                                                                 |        |         |          |
| <pre>[root@sip ~]# printf "[scopserv]\nname=ScopServ Packages\nbaseurl=</pre> | http:/ | //down] | Loa      |
| d.scopserv.com/dist/redhat/el7/en/x86_64/scopserv/" > /etc/yum.rep            | os.d/s | scopsei | cv.      |
| repo                                                                          |        |         |          |
| [root@sip ~]#                                                                 |        |         | $\sim$   |

# Install the Software

Run this command to install the ScopTEL Software:

```
yum install scopserv --nogpgcheck -y
```

| Proot@sip:~                                     | _ | $\times$ |
|-------------------------------------------------|---|----------|
| [root@sip ~]#                                   |   | $\sim$   |
| [root@sip ~]#                                   |   |          |
| [root@sip ~]#                                   |   |          |
| [root@sip ~]#                                   |   |          |
| [root@sip ~]#                                   |   |          |
| [root@sip ~]#                                   |   |          |
| [root@sip ~]#                                   |   |          |
| [root@sip ~]#                                   |   |          |
| [root@sip ~]#                                   |   |          |
| [root@sip ~]#                                   |   |          |
| [root@sip ~]#                                   |   |          |
| [root@sip ~]#                                   |   |          |
| [root@sip ~]#                                   |   |          |
| [root@sip ~]#                                   |   |          |
| [root@sip ~]#                                   |   |          |
| [root@sip ~]#                                   |   |          |
| [root@sip ~]#                                   |   |          |
| [root@sip ~]#                                   |   |          |
| [root@sip ~]#                                   |   |          |
| [root@sip ~]#                                   |   |          |
| [root@sip ~]#                                   |   |          |
| [root@sip ~]#                                   |   |          |
| [root@sip ~]# yum install scopservnogpgcheck -y |   |          |
|                                                 |   | $\sim$   |

### Update the Software

Run this command to update the OS and the ScopTEL software and to compile dahdi and wanpipe drivers automatically:

scopserv\_yum update -y

| <pre>[root@sip ~]#<br/>[root@sip ~]#<br/>[root@sip ~]#</pre> | Proot@sip:~                          |  | $\times$ |
|----------------------------------------------------------------------------------------------------|--------------------------------------|--|----------|
| <pre>[root@sip ~]#<br/>[root@sip ~]#<br/>[root@sip ~]#</pre>                                     |                                      |  | ^        |
| <pre>[root@sip ~]#<br/>[root@sip ~]#<br/>[root@sip ~]#<br/>[root@sip ~]#<br/>[root@sip ~]#<br/>[root@sip ~]#<br/>[root@sip ~]#<br/>[root@sip ~]#<br/>[root@sip ~]#<br/>[root@sip ~]#<br/>[root@sip ~]#<br/>[root@sip ~]#<br/>[root@sip ~]#<br/>[root@sip ~]#<br/>[root@sip ~]#<br/>[root@sip ~]#<br/>[root@sip ~]#</pre>                                                       |                                      |  |          |
| <pre>[root@sip ~]#<br/>[root@sip ~]#<br/>[root@sip ~]#<br/>[root@sip ~]#<br/>[root@sip ~]#<br/>[root@sip ~]#<br/>[root@sip ~]#<br/>[root@sip ~]#<br/>[root@sip ~]#<br/>[root@sip ~]#<br/>[root@sip ~]#<br/>[root@sip ~]#<br/>[root@sip ~]#<br/>[root@sip ~]#<br/>[root@sip ~]#</pre>                                                                                           |                                      |  |          |
| <pre>[root@sip ~]#<br/>[root@sip ~]#<br/>[root@sip ~]#<br/>[root@sip ~]#<br/>[root@sip ~]#<br/>[root@sip ~]#<br/>[root@sip ~]#<br/>[root@sip ~]#<br/>[root@sip ~]#<br/>[root@sip ~]#<br/>[root@sip ~]#<br/>[root@sip ~]#<br/>[root@sip ~]#<br/>[root@sip ~]#</pre>                                                                                                    |                                      |  |          |
| <pre>[root@sip ~]# [root@sip ~]# [root@sip ~]# [root@sip ~]# [root@sip ~]# [root@sip ~]# [root@sip ~]# [root@sip ~]# [root@sip ~]# [root@sip ~]# [root@sip ~]# [root@sip ~]# [root@sip ~]# [root@sip ~]#</pre>                                                                                                    |                                      |  |          |
| <pre>[root@sip ~]#<br/>[root@sip ~]#<br/>[root@sip ~]#<br/>[root@sip ~]#<br/>[root@sip ~]#<br/>[root@sip ~]#<br/>[root@sip ~]#<br/>[root@sip ~]#<br/>[root@sip ~]#<br/>[root@sip ~]#<br/>[root@sip ~]#</pre>                                                                                                    |                                      |  |          |
| <pre>[root@sip ~]# [root@sip ~]# [root@sip ~]# [root@sip ~]# [root@sip ~]# [root@sip ~]# [root@sip ~]# [root@sip ~]# [root@sip ~]# [root@sip ~]# [root@sip ~]#</pre>                                                                                                    |                                      |  |          |
| <pre>[root@sip ~]# [root@sip ~]# [root@sip ~]# [root@sip ~]# [root@sip ~]# [root@sip ~]# [root@sip ~]# [root@sip ~]# [root@sip ~]# [root@sip ~]#</pre>                                                                                                    |                                      |  |          |
| <pre>[root@sip ~]#<br/>[root@sip ~]#<br/>[root@sip ~]#<br/>[root@sip ~]#<br/>[root@sip ~]#<br/>[root@sip ~]#<br/>[root@sip ~]#<br/>[root@sip ~]#<br/>[root@sip ~]#</pre>                                                                                                    |                                      |  |          |
| <pre>[root@sip ~]# [root@sip ~]# [root@sip ~]# [root@sip ~]# [root@sip ~]# [root@sip ~]# [root@sip ~]# [root@sip ~]# [root@sip ~]#</pre>                                                                                                    |                                      |  |          |
| <pre>[root@sip ~]# [root@sip ~]# [root@sip ~]# [root@sip ~]# [root@sip ~]# [root@sip ~]# [root@sip ~]# [root@sip ~]# [root@sip ~]#</pre>                                                                                                    |                                      |  |          |
| <pre>[root@sip ~]# [root@sip ~]# [root@sip ~]# [root@sip ~]# [root@sip ~]# [root@sip ~]# [root@sip ~]# [root@sip ~]#</pre>                                                                                                    |                                      |  |          |
| <pre>[root@sip ~]# [root@sip ~]# [root@sip ~]# [root@sip ~]# [root@sip ~]# [root@sip ~]# [root@sip ~]#</pre>                                                                                                    |                                      |  |          |
| <pre>[root@sip ~]# [root@sip ~]# [root@sip ~]# [root@sip ~]# [root@sip ~]# [root@sip ~]# [root@sip ~]#</pre>                                                                                                    |                                      |  |          |
| <pre>[root@sip ~]# [root@sip ~]# [root@sip ~]# [root@sip ~]# [root@sip ~]# [root@sip ~]#</pre>                                                                                                    |                                      |  |          |
| <pre>[root@sip ~]# [root@sip ~]# [root@sip ~]# [root@sip ~]# [root@sip ~]#</pre>                                                                                                    |                                      |  |          |
| <pre>[root@sip ~]# [root@sip ~]# [root@sip ~]# [root@sip ~]# [root@sip ~]#</pre>                                                                                                    |                                      |  |          |
| <pre>[root@sip ~]# [root@sip ~]# [root@sip ~]# [root@sip ~]#</pre>                                                                                                    |                                      |  |          |
| <pre>[root@sip ~]# [root@sip ~]# [root@sip ~]#</pre>                                                                                                    |                                      |  |          |
| <pre>[root@sip ~]# [root@sip ~]#</pre>                                                                                                    |                                      |  |          |
| [root@sip ~]#                                                                                                    |                                      |  |          |
|                                                                                                    |                                      |  |          |
| [receipterb ]   peeppert law abaace 1                                                                                                    | [root@sip ~]# scopserv yum update -y |  | $\sim$   |

#### **Edit Server Bootup Services**

Edit the Bootup Services to include RabbitMQ Server Apply Changes

| ScopTEL               | General                                                          | etion License                    | SQL S | - 💆<br>SH Date and Ti | me LDAP | ()<br>SNMP | 📆<br>Storage Manager | Packages Manager | 8<br>Backup | Here Monitoring | 💼<br>High Availability | Certificate Manager | ?<br><u>H</u> elp |  |
|-----------------------|------------------------------------------------------------------|----------------------------------|-------|-----------------------|---------|------------|----------------------|------------------|-------------|-----------------|------------------------|---------------------|-------------------|--|
| Logged as: admin      |                                                                  |                                  |       |                       |         |            |                      |                  |             |                 |                        |                     |                   |  |
| 🐣 ScopServ            | Bootup Services:                                                 |                                  |       |                       |         |            |                      |                  |             |                 |                        |                     |                   |  |
| - 🏠 Configuration     | Start at bootup:                                                 |                                  |       |                       |         |            |                      |                  |             |                 |                        |                     |                   |  |
| - 🛡 Server            | Web Management : 🗹<br>MySQL Daemon : 🗹                           |                                  |       |                       |         |            |                      |                  |             |                 |                        |                     |                   |  |
| 🚰 General             | RabbitMQ Server : 🗹                                              |                                  |       |                       |         |            |                      |                  |             |                 |                        |                     |                   |  |
| Configuration         | SSH Daemon : 🗹                                                   |                                  |       |                       |         |            |                      |                  |             |                 |                        |                     |                   |  |
| ۹ License             | DenyHosts (Block SSH attack) : 🗹<br>Time Server (NTP) Daemon : 🗹 |                                  |       |                       |         |            |                      |                  |             |                 |                        |                     |                   |  |
| 🤗 MySQL Server        | Sensors (Temperature/Fan) Daemon :                               |                                  |       |                       |         |            |                      |                  |             |                 |                        |                     |                   |  |
| 🖂 SSH Server          |                                                                  | SNMP Daemon :  OpenLDAP Server : |       |                       |         |            |                      |                  |             |                 |                        |                     |                   |  |
| 🕝 Date and Time       |                                                                  |                                  | Ser   | ver : Running         |         |            |                      |                  |             | 🥝 Reboot Server |                        | Power Off           | Power Off         |  |
| 🖍 LDAP Server         | Apply Change                                                     |                                  |       |                       |         |            |                      |                  |             |                 |                        |                     |                   |  |
| SNMP Server           |                                                                  |                                  |       |                       |         |            |                      |                  |             |                 |                        |                     |                   |  |
| 📻 Storage Manager     |                                                                  |                                  |       |                       |         |            |                      |                  |             |                 |                        |                     |                   |  |
| Packages Manager      |                                                                  |                                  |       |                       |         | 2          |                      |                  |             |                 |                        |                     |                   |  |
| 😪 Backup              |                                                                  |                                  |       |                       |         |            |                      |                  |             |                 |                        |                     |                   |  |
|                       |                                                                  |                                  |       |                       |         |            |                      |                  |             |                 |                        |                     |                   |  |
| 😭 High Availability   |                                                                  |                                  |       |                       |         |            |                      |                  |             |                 |                        |                     |                   |  |
| 👳 Certificate Manager |                                                                  |                                  |       |                       |         |            |                      |                  |             |                 |                        |                     |                   |  |
| + 📄 Network           |                                                                  |                                  |       |                       |         |            |                      |                  |             |                 |                        |                     |                   |  |
| - 🚆 Telephony         | *                                                                |                                  |       |                       |         |            |                      |                  |             |                 |                        |                     |                   |  |

#### **Reboot the Server**

Run this command to reboot the server and compile all the drivers automatically:

#### reboot

After the reboot you can login with a web browser to your server and start configuring ScopTEL for your installation *http://<ip address/hostname>:5555* 

| 🛃 root@sip:~         |  | $\times$ |
|----------------------|--|----------|
| [root@sip ~]#        |  | $\sim$   |
| [root@sip ~]#        |  |          |
| [root@sip ~]#        |  |          |
| [root@sip ~]#        |  |          |
| [root@sip ~]#        |  |          |
| [root@sip ~]#        |  |          |
| [root@sip ~]#        |  |          |
| [root@sip ~]#        |  |          |
| [root@sip ~]#        |  |          |
| [root@sip ~]#        |  |          |
| [root@sip ~]#        |  |          |
| [root@sip ~]#        |  |          |
| [root@sip ~]#        |  |          |
| [root@sip ~]#        |  |          |
| [root@sip ~]#        |  |          |
| [root@sip ~]#        |  |          |
| [root@sip ~]#        |  |          |
| [root@sip ~]#        |  |          |
| [root@sip ~]#        |  |          |
| [root@sip ~]#        |  |          |
| [root@sip ~]#        |  |          |
| [root@sip ~]#        |  |          |
| [root@sip ~]#        |  |          |
| [root@sip ~]# reboot |  | $\sim$   |